191TE2L 221TE2L

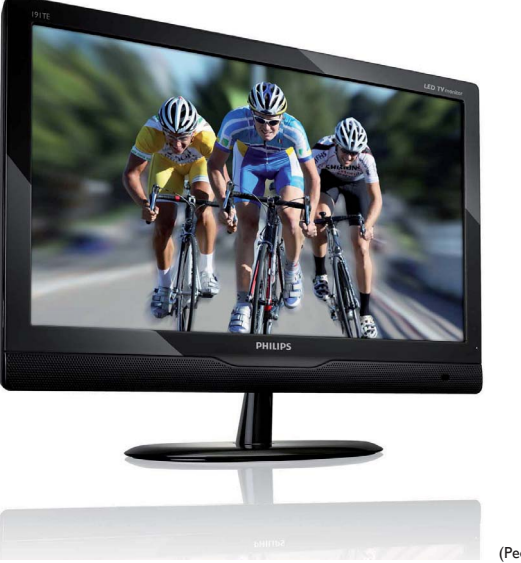

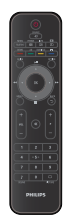

(Реф. модел: 191TE2L)

### www.philips.com/welcome

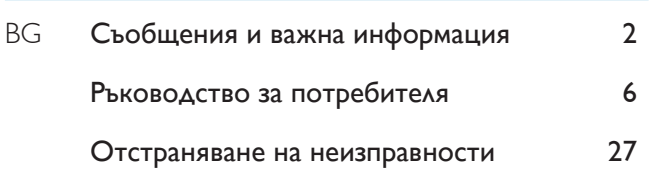

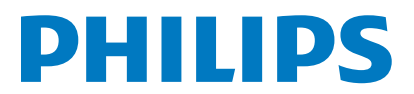

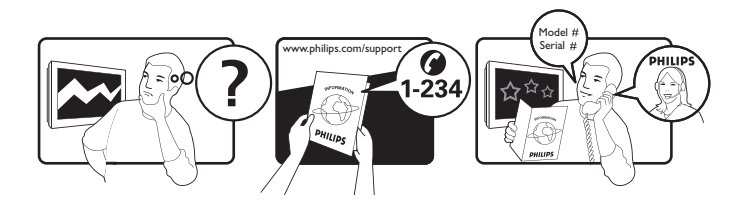

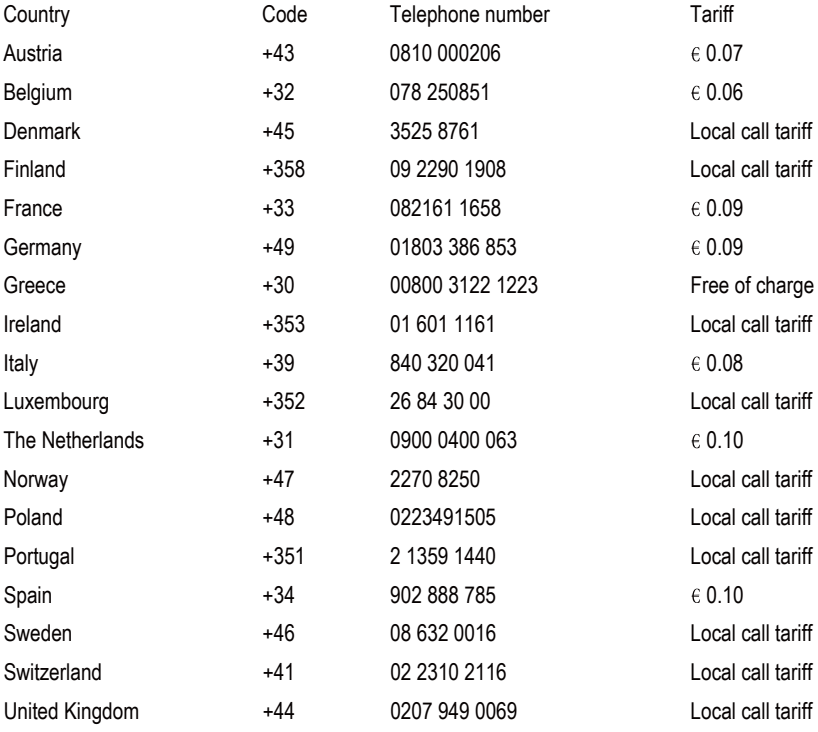

# Register your product and get support at www.philips.com/welcome

This information is correct at the time of press. For updated information, see www.philips.com/support.

# Съдържание

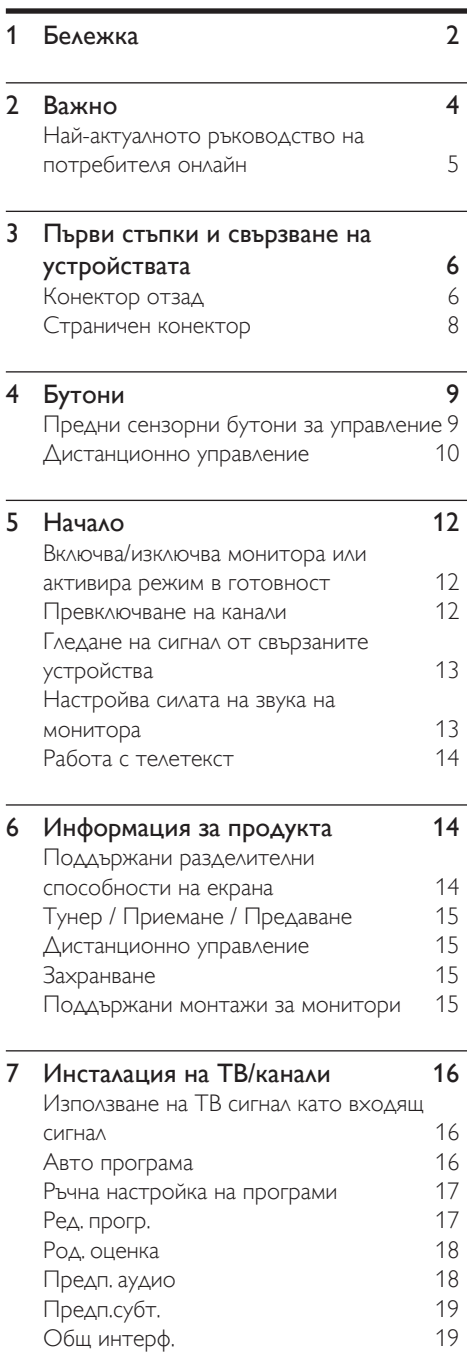

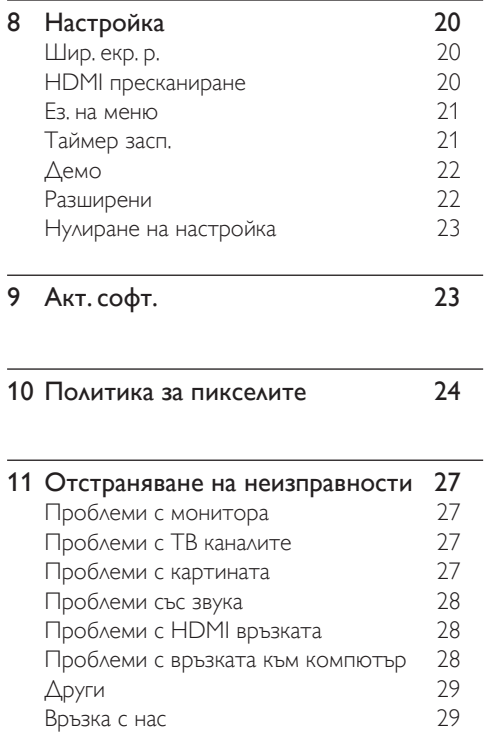

Български

Български

# **Бележка**

2010 © Koninklijke Philips Electronics N.V. Всички права запазени.

Philips и емблемата на Philips са регистрирани търговски марки на Koninklijke Philips Electronics N.V. и се използват по лиценз на Koninklijke Philips Electronics N.V.

Техническите характеристики са обект на промяна без предупреждение.

#### Гаранция

- Риск от наранаяване, повреда на монитора или невалидна гаранция! Никога не се опитвайте да поправяте монитора сами.
- Използвайте монитора и аксесоарите само в съответствие с препоръките на производителя.
- Всякакви действия, изрично забранени в това ръководство, всякакви промени или процедури по монтаж, които не са препоръчани или упълномощени в това ръководство, ще анулират гаранцията.
- Гаранционното покритие започва да тече от датата, на която сте закупили своя монитор. Ако в продължение на период от две години след закупуване Вашият монитор получи дефект, който се покрива от гаранцията, той ще бъде заменен с еквивалентен или по-добър монитор.

### Характеристики на пикселите

Този монитор има голям брой цветни пиксели. Въпреки че има над 99,999% ефективни пиксели, възможно е трайно на екрана да се появят черни или ярко осветени точки (червени, зелени или сини). Това е структурно свойство на дисплея (в рамките на широко разпространените индустриални стандарти) и не представлява неизправност. Вижте раздел "Политика за пикселите" в това ръководство за повече информация.

### Предпазител за мрежовото захранване (само Обединеното кралство)

Този монитор е снабден с одобрен контакт. В случай, че се наложи да смените главния предпазител, използвайте предпазител със същата стойност като тази, показана на контакта (например 10A).

- 1 Махнете капака на предпазителя <sup>и</sup> самия предпазител.
- 2 Резервният предпазител трябва да отговаря на BS 1362 и да има знак за одобрение ASTA. Ако предпазителят е загубен, свържете се с търговеца, за да проверите правилния тип.
- $3$  Поставете обратно капака на предпазителя.

За да се поддържа съответствие с директивата за EMC, щепселът за мрежовото захранване не бива да се отделя от захранващия кабел.

### Авторски права

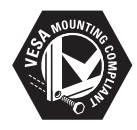

 VESA, FDMI и логото на VESA Mounting Compliant са търговски марки на Video Electronics Standards Association (Асоциацията за стандарти в областта на видеоелектрониката).

® Kensington и Micro Saver са регистрирани в САЩ търговски марки на ACCO World Corporation с публикувани регистрации и заявки за регистрация, намиращи се в процес на обработка в други страни по света.

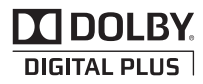

Произведен по лиценз на Dolby Laboratories. Dolby и символът с двойно D са търговски марки на Dolby Laboratories.

# **Важно**

Прочетете и вникнете във всички инстукции преди да използвате своя монитор. Гаранцията не важи за повреди, причинени от неспазване на инструкциите.

### Безопасност

- Съществува риск от токов удар или пожар!
	- Никога не излагайте монитора на дъжд или вода. Никога не поставяйте съдове, съдържащи течности като например вази, близо до монитора. Ако се разлее течност върху или в монитора, незабавно прекъснете захранването на монитора като извадите щепсела от контакта. Свържете с потребителския център на Philips, за да бъде Вашият монитор проверен преди да го ползвате
	- Не поставяйте монитора, дистанционното управление или батерйте близо до огън или други източници на топлина, както и на пряка слънчева светлина. За да предотвратите евентуален пожар, дръжте свещи или други горящи материали далеч от монитора, дистанционното и батериите.

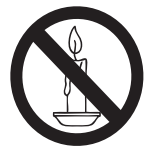

- Не поставяйте предмети във вентилационните или други отвори на монитора.
- Когато мониторът е завъртян, уверете се, че няма натиск върху захрнаващия кабел. Натискът върху захранващия кабел може да разхлаби връзките и да причини искрене.
- Съществува риск от късо съединение или пожар!
	- Никога не излагайте дистанционното или батериите на дъжд, вода или прекомерна топлина.
	- Избягвайте опъване на захранващите щепсели. Разхлабените захранващи щепсели могат да доведат до пожар.
- Риск от нараняване или повреда на монитора!
	- Необходими са двама души за повдигане и пренасяне на монитор, тежащ повече от 25 kg.
	- Когато монтирате стойката на монитора, използвайте само предоставената стойка. Зкрепете здраво стойката на монитора. Поставете монитора на плоска и равна повърхност, която може да издържи общото тегло на монитора и стойката.
	- Когато монтирате стойка на стена на монитора, използвайте само стойка, която може да изддържи теглото на монитора. Закрепете стойката за стена, която може да издържи общото тегло на монитора и стойката за стена. Koninklijke Philips Electronics N.V. не носи отговорност за неправилно монтиране на стена, което е довело до инцидент, нараняване или повреда.
- Риск от нараняване на деца! Следвайте тези мерки за безопасностс, за да предотвратите преобръщане или падане на монитора и нараняване на деца:
	- Не поставяйте монитора на повърхност, покрита с покривка или друг материал, който може да бъде издърпан.
	- Уверете се, че мониторът частично не излиза извън повърхността, върху която е поставен.
	- Не поставяйте монитора върху високи мебели (като например шкафове за книги) без да закрепите мебелите и монитора към стената или към подходяща повърхност.
	- Обяснете на децата, че е опасно да се катерят по мебели, за да достигнат монитора.
- Риск от прегряване! Не поставяйте монитора в малки затворени пространства. Оставете поне 4 инча свободно пространство около монитора за вентилация. Уверете се, че пердета или други предмети не покриват вентилационните отвори на монитора.
- Риск от повреда на монитора! Преди да свържете монитора към контакта, уверете се, че напрежението на мрежата съвпада със стойността, напечатана отзад на монитора. Нокога не свързвайте монитора към контакта ако напрежението е различно.
- Риск от нараняване, пожар или повреда на захранващия кабел! Не поставяйте монитора или други предмети върху захранвщия кабел.
- За лесно изключване на захранващия кабел на монитора от контакта, уверете се, че винаги имате пълен и лесен достъп до захранващия кабел.
- Когато изключвате захранващия кабел, винаги издърпвайте като държите<br>щепсела и никога не дърпайте кабела.
- Изключвайте антената и захранващия кабел на монитора от контакта преди гръмотевична буря. По време на гръмотевична буря не докосвайте монитора, захранващия кабел или кабела на антената.
- Риск от увреждане на слуха! Избягвайте слушането на силна музика или продължителното използване на слушалки.
- Ако мониторът е транспортиран при температура под 5°C, разопаковайте го и изчакайте преди да го свържете към контакта, докато температурата на монитора не се изравни с температурата на стаята.

### Поддръжка на екрана

- Избягвайте колкото може статични изображения на екрана. Статичните изображения са изображения, които остават на екрана за дълго време. Примери: менюта на екрана, черни ленти и часове/дати. Ако се налага да използвате статични изображения, намалете контраста и яркостта на екрана, за да избегнете повреждането му.
- Изключете монитора преди да го почистите.
- Почиствайте монитора и неговото тяло с меко и навлажнено парче плат. Не използвайте вещества като алкохол, химикали или препарати за почистване, при почистване на монитора.
- Риск от повреда на екрана на монитора! Не пипайте, бутайте, търкайте или
- удряйте с предмети екрана на монитора.<br>За да избегнете деформации и избледняване на цвета, избърсвайте капчиците вода възможно най-скоро.

### Рециклиране

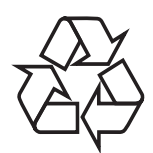

Дисплеят е произведен от<br>висококачествени материали и<br>компоненти, които могат да се рециклират<br>и използват повторно.<br>За да научите повече за нашата програма<br>за рециклиране, моля, посетете<br>www.philips.com/about/sustainabil Когато видите символа на зачеркнатата<br>кръгла кофа за боклук, прикрепен към продукта, това означава, че продуктът е обхванат от Директива 2002/96/ЕО:

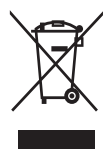

Никога не изхвърляйте този продукт заедно с битовите отпадъци. Информирайте се за местните правила относно разделното събиране на електрически и електронни продукти. С правилното изхвърляне на стария продукт се предотвратяват потенциални негативни последици за околната среда и човешкото здраве. Продуктът съдържа батерии, за които важи европейската директива 2006/66/ ЕО. Тези батерии не могат да се изхвърлят заедно с обикновените битови отпадъци. Информирайте се за местните правила относно разделното събиране на батерии. С правилното изхвърляне на батериите се предотвратяват потенциални негативни последици за околната среда и човешкото здраве.

## Най-актуалното ръководство на потребителя онлайн

Съдържанието на ръководството подлежи на промяна. Моля, посетете www.philips.com/support, за да получите най-актуалната справка за информация относно ръководството на потребителя.

# 3 Първи стъпки и свързване на устройствата

Поздравяваме ви за покупката и добре дошли при Philips! За да се възползвате изцяло от предлаганата от Philips поддръжка, регистрирайте продукта на сайта www.philips.com/welcome.

В този раздел е описано как да свързвате различни устройства с различни съединители и допълва примерите от ръководството за бърз старт.

#### Забележка

• В зависимост от нуждите Ви, можете да използвате различни видове конектори, за да свържете дадено устройство към монитора си.

## Конектор отзад

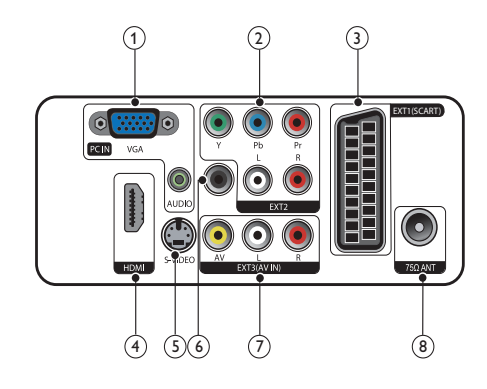

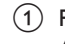

 $(1)$  PC IN (VGA и AUDIO IN) Аудио- и видеовход от компютър.

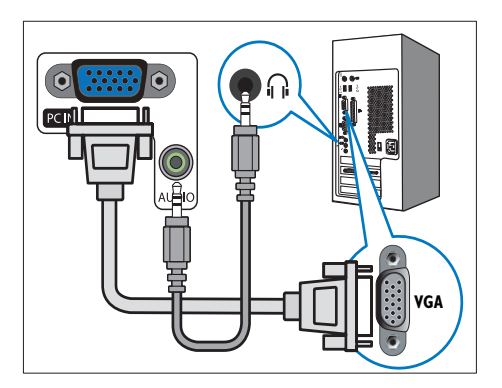

Връзката чрез VGA изисква допълнителен аудиокабел.

### $(2)$  EXT2 (Y Pb Pr и AUDIO L/R)

Аудио- и видеовход от аналогови или цифрови устройства, като например DVD плейъри или игрови конзоли.

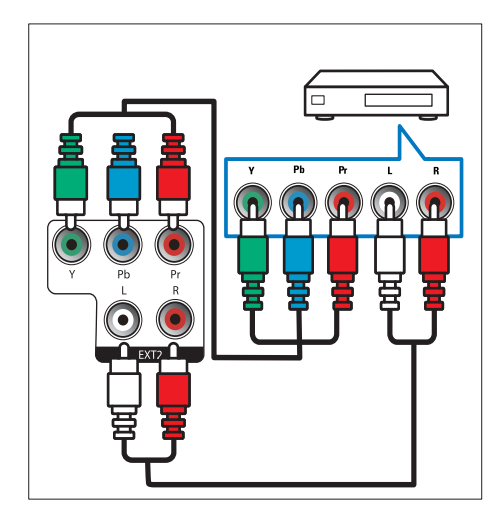

### $(3)$  EXT1 (SCART)

Аудио- и видеовход от аналогови или цифрови устройства, като например DVD плейъри или игрови конзоли.

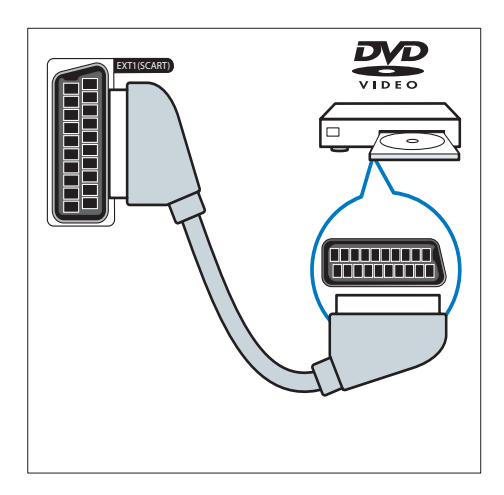

### $(4)$  HDMI

Цифров аудио- и видеовход от висококачествени цифрови устройства, като например Blu-ray плейъри.

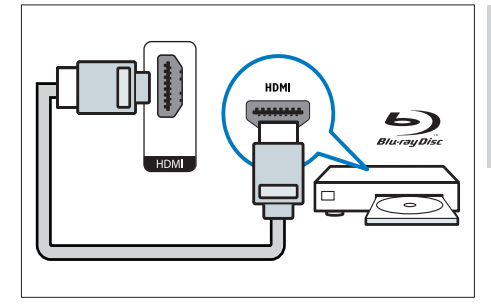

### $(5)$  S-Video

Входящ видео сигнал от S-Video устройство.

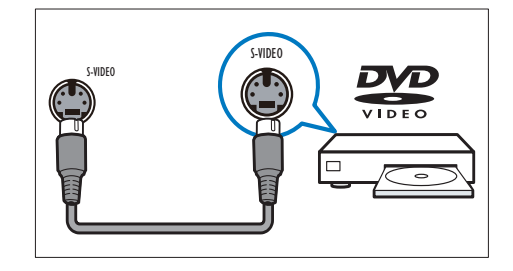

### f SPDIF OUT

Цифров аудиоизход към домашно кино или други цифрови аудиосистеми.

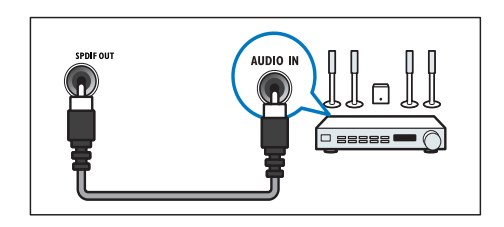

 $(7)$  EXT3 (AV IN)

Аудио и видео вход от AV устройство.

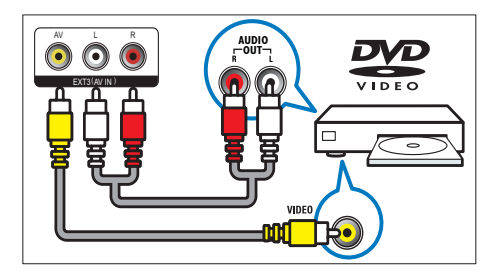

### (8) TV ANTENNA

Входящ сигнал от антена, кабел или сателит.

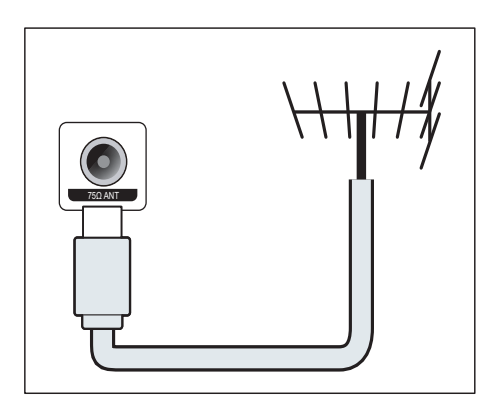

# Страничен конектор

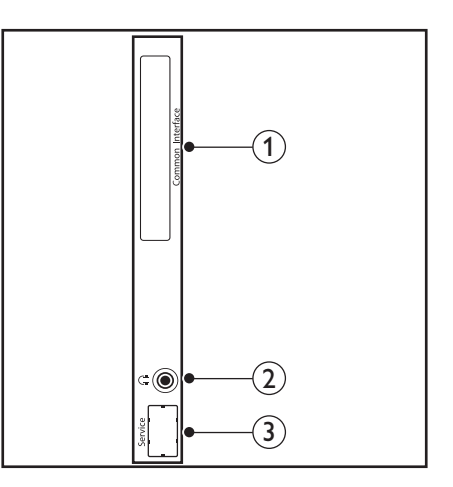

### 1) COMMON INTERFACE

Слот за модул за условен достъп (CAM).

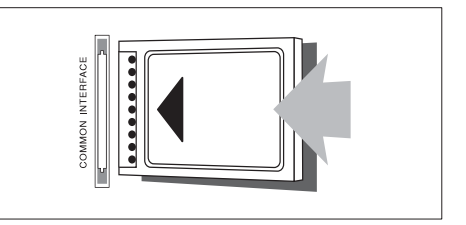

### (2) СЛУШАЛКИ

Изходящ аудио сигнал за слушалки.

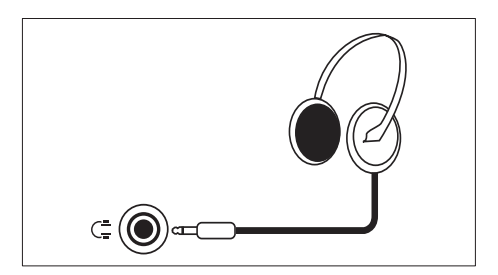

(3) СЕРВИЗЕН ПОРТ Предназначен само за ремонтни дейности.

# 4 Бутони

## Предни сензорни бутони за управление

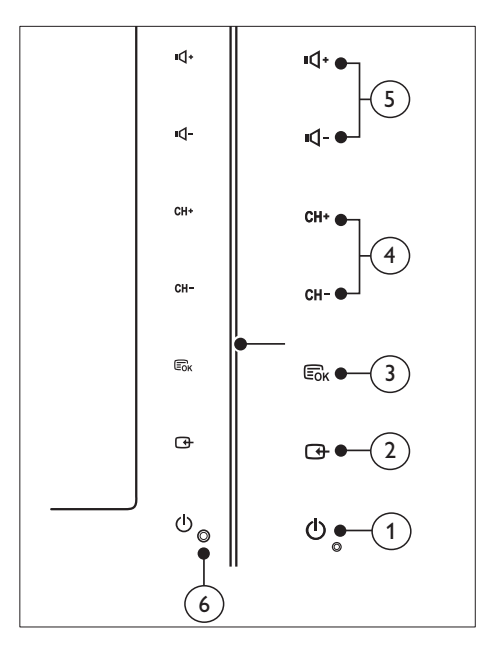

#### (1) © **POWER:** Изключва и включва монитора. мониторът не е изключен изцяло, докато физически не го изключите от контакта.

### $(2)$  SOURCE:

Изберете източник на входящ сигнал.

Връщане към предишния екран или изход от екранното меню.

### $(3)$  MENU/OK:

Покажи екранното меню.

Потвърди избор.

- d CH +/-: Превключване на следващ или предишен канал.
- $(5)$  VOL  $+/-$ : Увеличаване или намаляване на силата на звука.

### б) Индикатор за вкл./изкл.:

Червен индикатор: Режим на готовност на дистанционното упр.

Бял индикатор: Вкл.

Бял индикатор, мига: Режим на готовност на компютър.

## Дистанционно управление

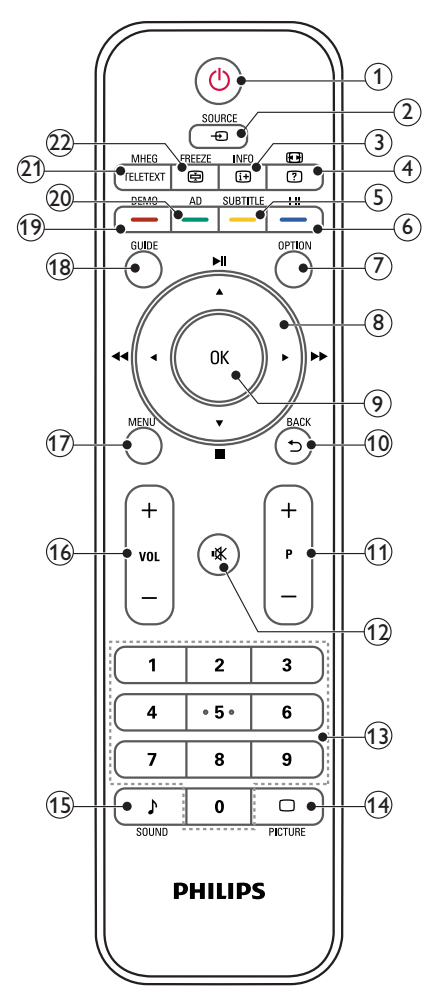

a (В готовност - Вкл.)

- Ако мониторът е включен, превключва монитора на режим В готовност.
- Включва монитора ако мониторът е в режим В готовност.

### $(2)$  **E** SOURCE

Избор на свързани устройства.

- $(3)$  INFO /  $($ Индекс)
	- Показва или скрива информацията на екрана за избрания канал.
	- Натиснете, за да отворите индексната страница на Телетекста.

### $\overline{a}$  (Аспектн. съотн.) /  $\overline{a}$  (Покажи)

- Бърз клавиш за аспектни съотношения.
- Показва скрита информация в Телетекста.
- $(5)$  SUBTITLE /  $-$  (жълт бутон)
	- В режим ТВ: Натиснете, за да включите или изключите субтитрите.
	- В режим Текст: Натиснете, за да отворите страницата на субтитрите.
	- Избор на задачи или опции в жълто.
- $(6)$  I-II / (син бутон)
	- Превключване на моно/стерео/ dual I/dual II входящ телевизионен и радио сигнал.
	- Избор на задачи или опции в синьо.

### $(7)$  OPTION

Натиснете, за да видите списък с опции: Спис. с канали, Списък с предпочитани, Аудио описание (замо за Великобритания), Език надп., Аудио езици (само за Великобритания) и VGA авт. (авт. настр. на комп. режим).

### $\binom{8}{}$  ▲ ▼  $\blacktriangleleft$  ► (бутони за навигация) (Няма функции) Навигация в менютата.

### $(9)$  OK

Потвърждаване на опция или избор, показване на мрежа от канали при гледане на телевизия.

# Български Български

### ל BACK / כ

- Връщане към предишния екран.
- Назад към последния канал, който сте гледали.

### $(11)$  P +/-

Превключва към следващ или предишен канал.

### (12) **Ж** (Без звук)

Изключва и включва звука.

### m 0-9 (Цифри)

Избор на канал или настройка.

### $(14)$   $\Box$  PICTURE

Превключва опциите на настройката SmartPicture.

### $(15)$  SOUND

Избор на режим SmartSound.

### $(16)$  VOL +/-

Увеличаване и намаляване на силата на звука.

### $(17)$  MENU

Натиснете, за да отворите или затворите екранното меню.

### (18) GUIDE

Включване и изключване на Електронен програмен справочник.

#### $(19)$  DEMO /  $-$  (червен бутон)

- Бърз клавиш за E-Sticker.
- Избор на задачи или опции в червено.

### (20) AD (Аудио описание) (само за цифрова телевизия) /  $-$  (зелен бутон)

- Само за Великобритания: Активира аудио коментари за хора с увредено зрение.
- Избор на задачи или опции в зелено.

### (21) MHEG / TELETEXT

- Натиснете, за да отворите интерактивната програма UK **MHFG**
- Натиснете, за да се припокрие страницата от телетекста с изображението на телевизора.
- Натиснете, за да отворите или затворите Телетекст.

### $(22)$  FREEZE /  $\textcircled{e}$  (Задръж)

- Натиснете за фиксиране на изображението на телевизора.
- Спиране на превъртането на страници, за да се спрат данните получавани от текстовия декодер.

# 5 Начало

Този раздел ще Ви помогне при извършването на основни действия с монитора.

### Включва/изключва монитора или активира режим в готовност

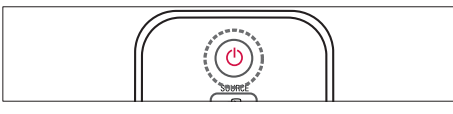

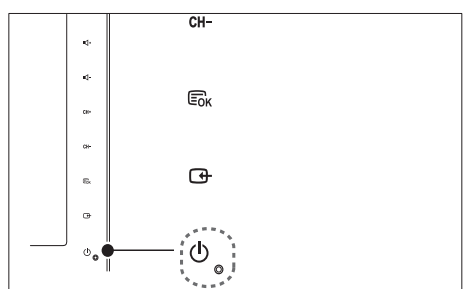

### Включване

- Ако индикаторът на режим В готовност е изключен, докоснете POWER, намиращ се отпред на монитора.
- Ако индикаторът за режима на готовност е червен, натиснете (Готовност – Вкл.) на дистанционното управление.
- За превключване в режим на готовност
- Натиснете (Готовност Вкл.) на дистанционното управление.
	- » Индикаторът за режима на готовност ще светне в червено.

### За изключване

- Докоснете <sup>Ф</sup> POWER, намиращ се отпред на монитора.
	- » Индикаторът за режима на готовност угасва.

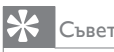

• Въпреки че Вашият монитор консумира много малко електроенергия, когато е в режим В готовност, електроенергия все пак се консумира. Когато няма да използвате монитора дълго време, изключете го от контакта.

### Забележка

• Ако не можете да откриете дистанционното си управление, а искате да включите монитора от режим standby (В готовност), докоснете CH +/- отстрани на монитора.

## Превключване на канали

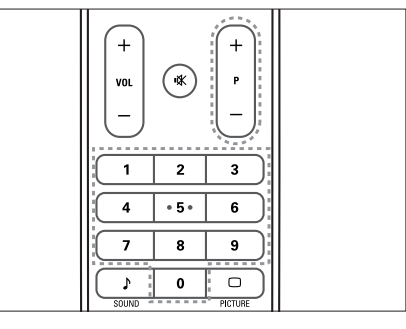

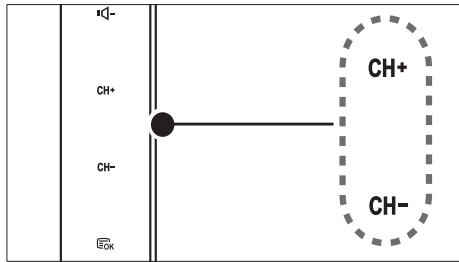

- Натиснете бутон P +/- или въведете номер на канал като използвате бутоните с цифри на дистанционното управление.
- Докоснете сензора CH +/- , намиращ се отпред на монитора.

### Гледане на сигнал от свързаните устройства

#### Забележка

• Включва сързаното устройство преди да го изберете като източник за монитора.

### За да изберете с бутона SOURCE

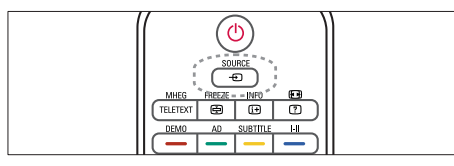

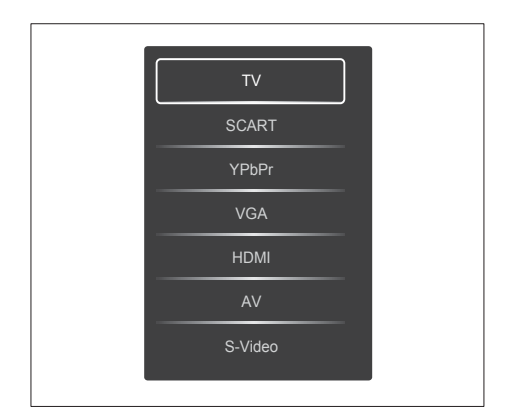

- 1. Натиснете бутона SOURCE за да видите списъка с източници.
	- » Ще се покаже списъка с източници.
- 2. Натиснете бутоните SOURCE, ▲ или ▼, за да изберете устройство.
- 3. Натиснете бутона OK, за да потвърдите избора си.

## Настройва силата на звука на монитора

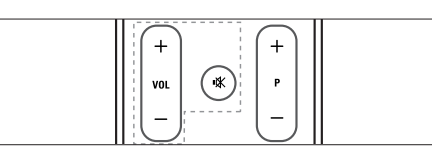

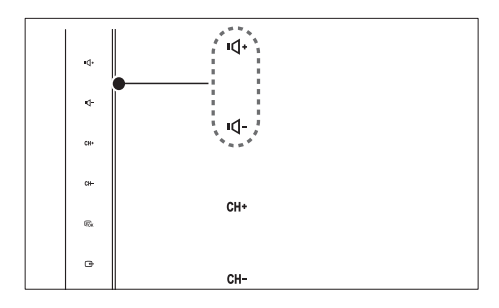

#### За увеличаване или намаляване на силата на звука

- Натиснете VOL +/- на дистанционното управление.
- Докоснете сензора VOL +/- , намиращ се отпред на монитора.

#### За изключване и включване на звука

- Натиснете Ж за да изключите звука.
- Натиснете К отново, за да включите звука.

### Работа с телетекст

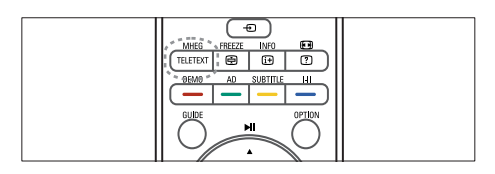

### 1. Натиснете TELETEXT.

- » Появява се главната индексна страница.
- 2. Изберете страница по следния начин:
	- Натинете бутоните с цифри, за да въведете номер на страница.
	- Натиснете бутона P +/-, за да видите следваща или предишна страница.
	- Натиснете цветните бутони, за да изберете цветово кодиран елемент.
- 3. Натиснете TELETEXT, за да излезете от телетекст.

### Забележка

• Само за потребители от Великобритания: Някои цифрови телевизионни канали предлагат специални цифрови текстови услуги (като например , BBC1).

# 6 Информация за продукта

Информацията за продукта подлежи на промяна без предизвестие. За подробна информация за продукта посетете www.philips.com/support.

### Поддържани разделителни способности на екрана

### Компютърни формати

- Разделителна способност Скорост на обновяване:
	- $640 \times 480 60$ Hz
	- $640 \times 480 72$ Hz
	- $640 \times 480 75$ Hz
	- $800 \times 600 56$ Hz
	- $800 \times 600 60$ Hz
	- $800 \times 600 75$ Hz
	- $1024 \times 768 60$ Hz
	- $1024 \times 768 70$ Hz
	- 1024 x 768 75Hz
	- $1152 \times 864 75H_7$
	- $1280 \times 960 60$ Hz
	- $1280 \times 1024 60$ Hz
	- 1280 x 1024 70Hz
	- 1280 x 1024 75Hz
	- 1366 x 768 60Hz (най-доброто за модел 191TE2L)
	- $1440 \times 900 60$ Hz
	- $1680 \times 1050 60$ Hz
	- 1920 x 1080 60Hz (най-доброто за модел 221TE2L)

#### Видеоформати

- Разделителна способност скорост на обновяване:
	- 480i 60Hz
	- 480p 60Hz
	- 576i 50Hz
	- 576p 50Hz
	- 720p 50Hz, 60Hz
	- 1080i 50Hz, 60Hz
	- 1080p 50Hz, 60Hz

# Тунер / Приемане / Предаване

- Антенен вход: 75 ома коаксиален (IEC75)
- DVB: DVB наземна,
- TV система: PAL I, B/G, D/K; SECAM B/G,  $D/K$ ,  $\mid$  /l'
- Възпроизвеждане на видео: NTSC, SECAM, PAL
- Честоти на тунер: Hyperband, S-канал, UHF, VHF

# Дистанционно управление

- Тип: 191TE2L, 221TE2L RC
- Батерии: 2 бр. размер AAA (тип LR03)

# Захранване

- Захранване от мрежата: 100-240V, 50Hz/60Hz
- DC изключване на захранването: 0,15W (станд.)
- Консумация на енергия в режим на готовност: ≤ 0,5W (станд.)
- Температура на околната среда: от 5°C до 40°C

## Поддържани монтажи за монитори

За да монтирате монитора, купете монтажна стойка за монитор Philips или монтажна стойка за монитор, съвместима с VESA. За да предотвратите повреда в кабелите и конекторите, оставете поне 5,5 cm свободно пространство до гърба на монитора.

### Предупреждение

• Следвайте всички инструкции, предоставени с монтажната стойка за монитор. Koninklijke Philips Electronics N.V. не носи отговорност за неправилно монтиране на монитора на стената, довело до инцидент, нараняване или повреда.

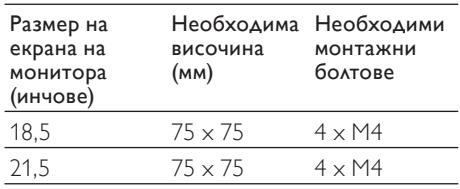

# 7 Инсталация на ТВ/канали

Тази глава описва настройките при инсталиране на канали.

### Използване на ТВ сигнал като входящ сигнал

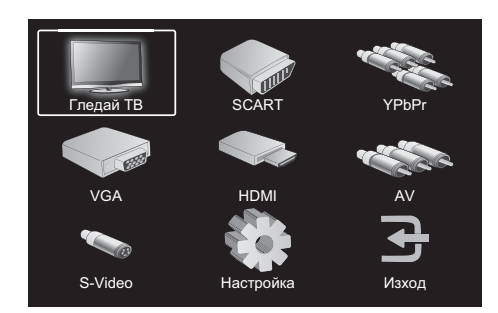

- 1. Натиснете MENU, за да покажете главното меню с настройки.
- 2. Натиснете ▲, ▼, ◄ или ►, за да изберете Гледай ТВ.
- 3. Натиснете OK, за да потвърдите избора си.

## Авто програма

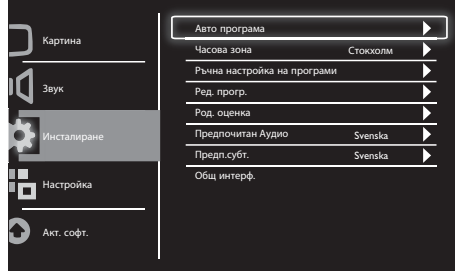

- 1. Натиснете MENU, за да покажете главното меню с настройки.
- 2. Натиснете ▲, ▼, ◄ или ►, за да изберете Настройка и натиснете OK, за да покажете главното меню с настройки.
- 3. Натиснете ▲ или ▼, за да изберете Инсталиране, след което натиснете ► или OK за вход.
- 4. Натиснете ▲ или ▼, за да изберете Авто програма и натиснете ► или ОК за вход.
- 5. Натиснете ▲ или▼, за да изберете името на страната, в която живеете и натиснете OK, за да стартирате автоматично търсене на канали.

## Ръчна настройка на програми

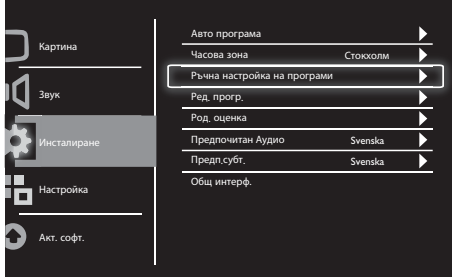

- 1. Натиснете MENU, за да покажете главното меню с настройки.
- 2. Натиснете ▲, ▼, ◄ или ►, за да изберете Настройка и натиснете OK за вход.
- 3. Натиснете ▲ или ▼, за да изберете Инсталиране след което натиснете ► или OK за вход.
- 4. Натиснете ▲ или▼, за да изберете Ръчна настройка на програми след което натиснете ► или ОК за вход.
- 5. Натиснете ▲ или ▼, за да изберете цифрова или аналогова телевизия, след което ► или OK за вход.
- 6. Натиснете ▲, ▼, ◄ или ►, за да промените избора, след което натиснете ► или OK, за да потвърдите избора си.
- 7. Натиснете MENU за изход от менюто с настройки.

# Ред. прогр.

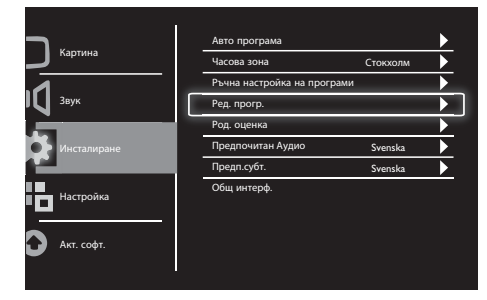

- 1. Натиснете **MENU**, за да покажете главното меню с настройки.
- 2. Натиснете ▲, ▼, ◄ или ►, за да изберете Настройка и натиснете OK за вход.
- 3. Натиснете ▲ или ▼, за да изберете Инсталиране след което натиснете ► или OK за вход.
- 4. Натиснете ▲ или ▼, за да изберете Ред. прогр. след което натиснете ► или OK за вход.
- 5. Натиснете ▲ или ▼, за да изберете канал, след което натиснете съответния цветен бутон на дистанционното управление за Изтр., Преи, Прем., или Проп. на канал. Опциите Преи и Прем. са налични само
- 6. Натиснете MENU за изход от менюто с настройки.

за аналогови ТВ канали.

## Род. оценка

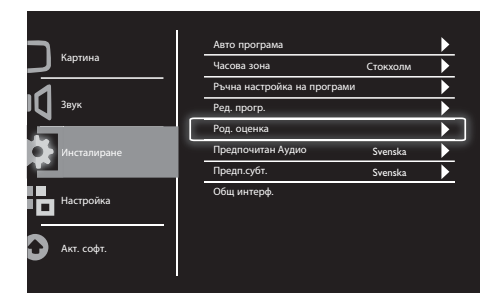

- Натиснете **MENU**, за да покажете главното меню с настройки.
- 2. Натиснете ▲, ▼, ◄ или ►, за да изберете Настройка и натиснете OK за вход.
- 3. Натиснете ▲ или ▼, за да изберете Инсталиране след което натиснете ► или OK за вход.
- 4. Натиснете ▲ или ▼, за да изберете Род. оценка и натиснете ► или OK за вход.
- 5. Въведете четирицифрения PIN код. PIN кодът по подразбиране е 0711.
- 6. Натиснете ▲ или▼, за да изберете оценка и натиснете ► или ОК, за да изберете Вашия критерий за оценка.
- 7. Натиснете ► или ОК, за да потвърдите избора си.
- 8. Натиснете MENU за изход от менюто с настройки.

# Предпочитано Аудио

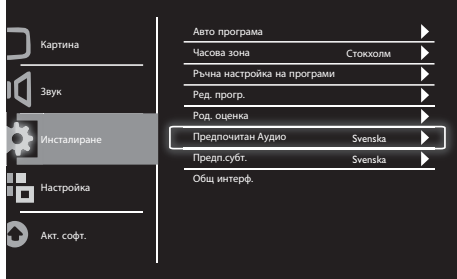

- 1. Натиснете **MENU**, за да покажете главното меню с настройки.
- 2. Натиснете ▲, ▼, ◄ или ►, за да изберете Настройка и натиснете OK за вход.
- 3. Натиснете ▲ или ▼, за да изберете Инсталиране след което натиснете ► или OK за вход.
- 4. Натиснете ▲ или ▼, за да изберете Предпочитано Аудио, след което натиснете ► или OK за вход.
- 5. Натиснете ▲ или▼, за да изберете предпочитан аудио език, след което натиснете ► или ОК, за да потвърдите избора си.
- 6. Ако дадена програма има повече от един аудио език, ще бъде пуснат избраният от Вас език.

# Български Български

# Предп.субт.

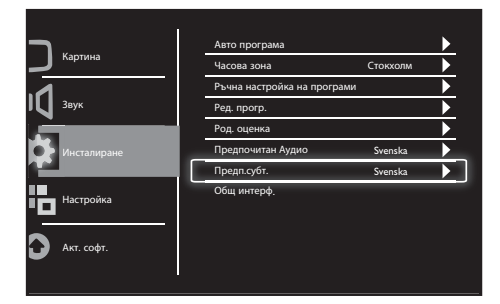

- 1. Натиснете MENU, за да покажете главното меню с настройки.
- 2. Натиснете ▲, ▼, ◄ или ►, за да изберете Настройка и натиснете OK за вход.
- 3. Натиснете ▲ или ▼, за да изберете Инсталиране след което натиснете ► или OK за вход.
- 4. Натиснете ▲ или ▼, за да изберете Предп.субт. след което натиснете ► или OK за вход.
- 5. Натиснете ▲ или▼, за да изберете своя предпочитан език на надписите, след което натиснете ► или ОК, за да потвръдите избора си.
- 6. Ако дадена програма има повече от един език на надписите, ще бъде пуснат избраният от Вас език.

# Общ интерф.

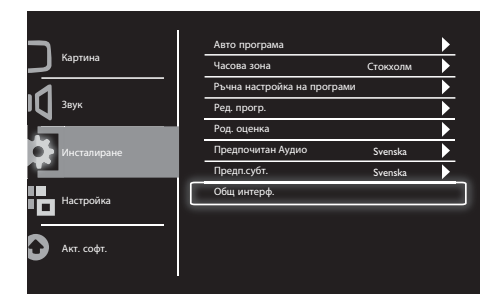

Уверете се, че модулът е включен в слота на общия интерфейс.

- 1. Натиснете MENU, за да покажете главното меню с настройки.
- 2. Натиснете ▲, ▼, ◄ или ►, за да изберете Настройка и натиснете OK за вход.
- 3. Натиснете ▲ или ▼, за да изберете Инсталиране след което натиснете ► или OK за вход.
- 4. Натиснете ▲ или ▼, за да изберете Общ интерф., след което натиснете ► или OK за вход.
- 5. Натиснете ▲ или ▼, за да направите промени, след което натиснете ► или OK, за да потвърдите избора си.

# 8 Настройка

Този раздел описва как да промените настройките и да персонализирате функциите.

# Шир. екр. р.

Тоз елемент задава опциите на дисплея на монитора.

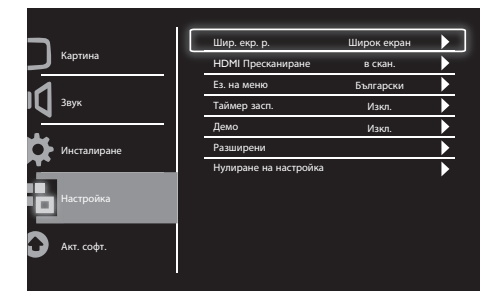

- 1. Натиснете **MENU**, за да покажете главното меню с настройки.
- 2. Натиснете ▲, ▼, ◄ или ►, за да изберете Настройка и натиснете OK за вход.
- 3. Натиснете ▲ или ▼, за да изберете Настройка и натиснете ► или ОК за вход.
- 4. Натиснете ▲ или ▼, за да изберете Шир. екр. р. и натиснете ► или ОК за вход.
- 5. Натиснете ◄ или ►, за да изберете опция на дисплея.
- 6. Натиснете ► или ОК, за да потвърдите избора си.
- 7. Натиснете MENU за изход от менюто с настройки.

# HDMI пресканиране

Този елемент задава метода на HDMI сканиране.

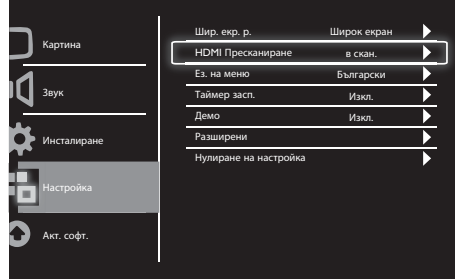

- 1. Натиснете **MENU**, за да покажете главното меню с настройки.
- 2. Натиснете ▲, ▼, ◄ или ►, за да изберете Настройка и натиснете OK за вход.
- 3. Натиснете ▲ или ▼, за да изберете Настройка и натиснете ► или OK за вход.
- 4. Натиснете ▲ или ▼, за да изберете Н**DMI** Пресканиране и натиснете ► или OK за вход.
- 5. Натиснете ▲ или ▼, за да изберете опция за сканиране.
- 6. Натиснете ► или ОК, за да потвърдите избора си.
- 7. Натиснете MENU за изход от менюто с настройки.

# Български Български

### Ез. на меню

С този елемент се избира езика на екранното меню.

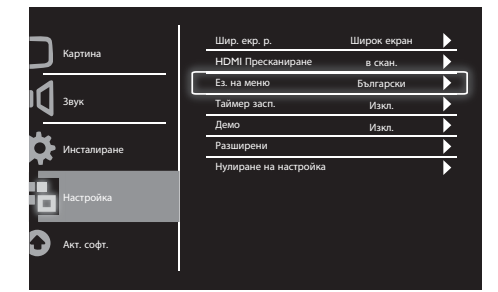

- 1. Натиснете MENU, за да покажете главното меню с настройки.
- 2. Натиснете ▲, ▼, ◄ или ►, за да изберете Настройка и натиснете OK за вход.
- 3. Натиснете ▲ или ▼, за да изберете Настройка и натиснете ► или OK за вход.
- 4. Натиснете ▲ или ▼, за да изберете Ез. на меню и натиснете ► или ОК за вход.
- 5. Натиснете ◄ или ►, за да направите избор.
- 6. Натиснете OK, за да потвърдите избора си.
- 7. Натиснете MENU за изход от менюто с настройки.

# Таймер засп.

Този елемент включва монитора на режим В готовност след определен период от време без да е необходима команда.

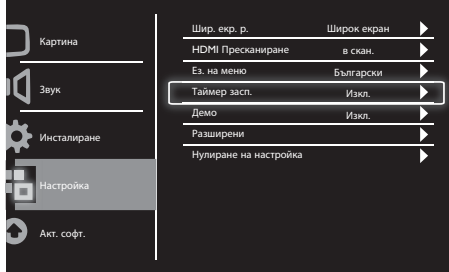

- 1. Натиснете MENU, за да покажете главното меню с настройки.
- 2. Натиснете ▲, ▼, ◄ или ►, за да изберете Настройка и натиснете OK за вход.
- 3. Натиснете ▲ или ▼, за да изберете Настройка и натиснете ► или ОК за вход.
- 4. Натиснете ▲ или ▼, за да изберете Таймер засп. и натиснете ► или ОК за вход.
- 5. Натиснете ◄ или ►, за да изберете определен период от време или изберете Изкл., за да изключите тази функция.
- 6. Натиснете ► или ОК, за да потвърдите избора си.
- 7. Натиснете MENU за изход от менюто с настройки.

# Демо

Този обект включва демо режима на Вашия монитор, за да видите дали качеството на образа се е подобрило.

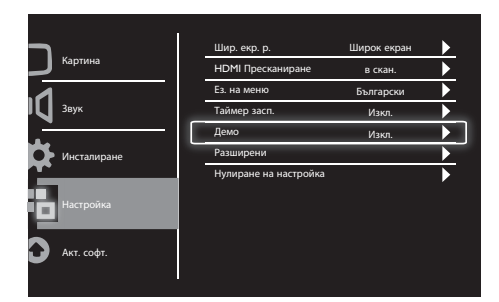

- 1. Натиснете MENU, за да покажете главното меню с настройки.
- 2. Натиснете ▲, ▼, ◄ или ►, за да изберете Настройка и натиснете OK за вход.
- 3. Натиснете ▲ или ▼, за да изберете Настройка и натиснете ► или OK за вход.
- 4. Натиснете ▲ или ▼, за да изберете Демо и натиснете ► или ОК за вход.
- 5. Натиснете ▲ или ▼, за да изберете Вкл. или Изкл.
- 6. Натиснете ► или ОК, за да потвърдите избора си.
- 7. Натиснете MENU за изход от менюто с настройки.

## Разширени

Този елемент избира разширени опции на настройките.

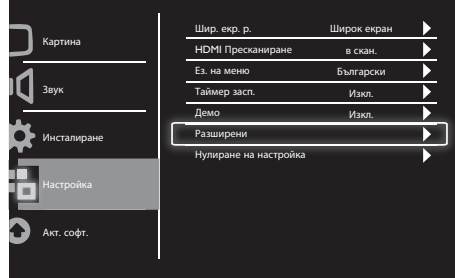

- 1. Натиснете **MENU**, за да покажете главното меню с настройки.
- 2. Натиснете ▲, ▼, ◄ или ►, за да изберете Настройка и натиснете OK за вход.
- 3. Натиснете ▲ или ▼, за да изберете Настройка и натиснете ► или OK за вход.
- 4. Натиснете ▲ или ▼, за да изберете Разширени и натиснете ► или ОК за вход.
- 5. Натиснете ▲ или ▼, за да изберете опция и натиснете ► или ОК за вход.
- 6. Натиснете ◄ или ►, за да направите промени и натиснете ► или ОК, за да потвърдите избора си.
- 7. Натиснете MENU за изход от менюто с настройки.

# Нулиране на настройка

Този елемент връща настройките по подразбиране на монитора.

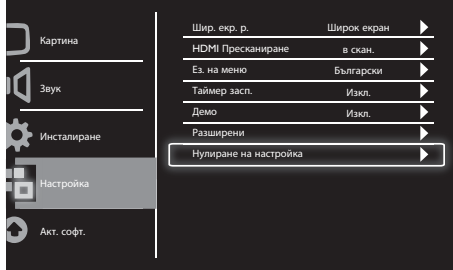

- 1. Натиснете MENU, за да покажете главното меню с настройки.
- 2. Натиснете ▲, ▼, ◄ или ►, за да изберете Настройка и натиснете OK за вход.
- 3. Натиснете ▲ или ▼, за да изберете Настройка и натиснете ► или ОК за вход.
- 4. Натиснете ▲ или▼, за да изберете Нулиране на настройка и натиснете ► или OK за вход.
- 5. Натиснете ◄ или ►, за да изберете Да и натиснете OK , за да рестратирате своя монитор.
- 6. мониторът ще върне фабричните настройки.

# 9 Акт. софт.

Тази глава описва как да актуализирате софтуера на монитора

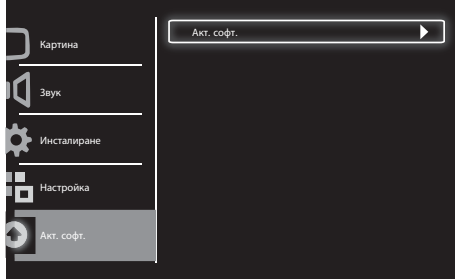

- 1. Натиснете **MENU**, за да покажете главното меню с настройки.
- 2. Натиснете ▲, ▼, ◄ или ►, за да изберете Настройка и натиснете бутона OK за вход.
- 3. Натиснете ▲ или ▼, за да изберете Акт. софт. и натиснете ► или ОК за вход.
- 4. Натиснете ► или ОК, за да стартирате процеса на актуализация.

# 10 Политика за пикселите

Philips прави всичко възможно да предоставя продукти с най-високо качество. Ние използваме само най-новите процеси на производство и имаме стриктен контрол на качеството. Дефекти на пикселите и субпикселите на панела на плосък монитор понякога не могат да бъдат избегнати. Никой производител не може да гарантира, че всички панели ще бъдат без дефекти на пикселите, но Philips гарантира, че монитор с неприемлив брой дефектни пиксели ще бъде поправен или сменен като част от гаранцията. Това известие обяснява различните видове дефекти на пикселите и дефинира приемливия брой дефектни нива от всеки тип. За да бъде поправен или сменен като част от гаранцията даден панел на монитор, броят на дефектните му пиксели трябва да надвишава тези допустими нива. Например, дефектните субпиксели на монитор не могат да надвишават 0,0004%. Освен това, Philips възприема още повисоки стандарти за определени типове или комбинации от дефектни пиксели, които са по-забележими от други. Тази политика важи навсякъде по света.

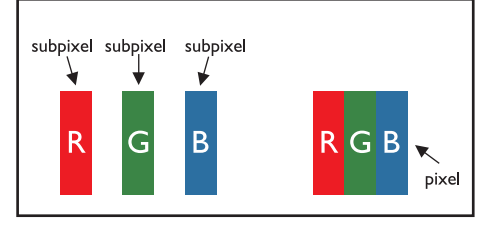

### Пиксели и субпиксели

Пиксел или елемент от образа се състои от три субпиксела в основните цветове: червено, зелено и синьо. Множество пиксели заедно образуват образ. Когато всички субпиксели светят, субпикселите от трите цвята се появяват заедно като един бял пиксел. Когато всички са тъмни, трите цветни субпиксела се появяват заедно като един черен пиксел. Други комбинации на светещи и тъмни субпиксели се виждат като единични пиксели в други цветове.

### Типове дефектни пиксели

Дефектните пиксели и субпиксели се виждат на екрана по различен начин. Има две категории дефектни пиксели и няколко типа дефектни субпиксели във всяка категория.

Дефектни светли точки Дефектните светли точки се виждат като пиксели и субпиксели, които винаги светят или са "включени". С други думи, светлата точка е субпиксел, който изпъква на екрана, когато мониторът показва тъмен образ. Има два типа дефектни светли точки:

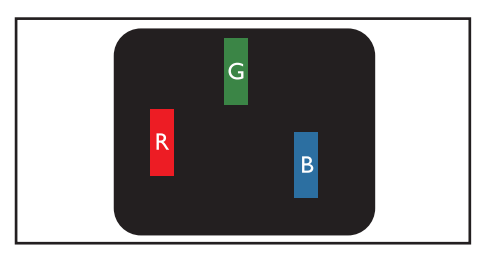

Един светещ червен, зелен или син субпиксел

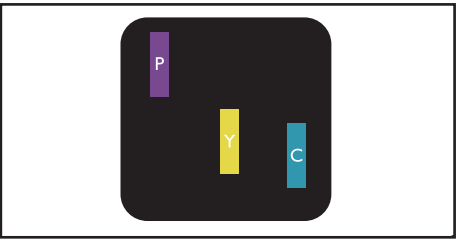

Два съседни светещи субпиксела:

- Червен + Син = Лилаво
- Червен + Зелен = Жълто
- Зелено + Синьо = Циан (Светло Синьо)

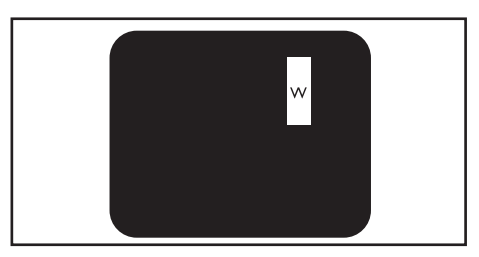

Три съседни светещи субпиксела (един бял пиксел)

Забележка

• Червена или синя светла точка трябва да бъде 50% по-светла от съседните точки докато зелената светла точка е 30% посветла от съседните точки.

Дефектни черни: точки Дефектните черни точки се виждат като пиксели и субпиксели, които винаги са тъмни или са "изключени". С други думи, тъмната точка е субпиксел, който изпъква на екрана, когато мониторът показва светъл образ.

По-долу са изброени видовете дефектни черни точки:

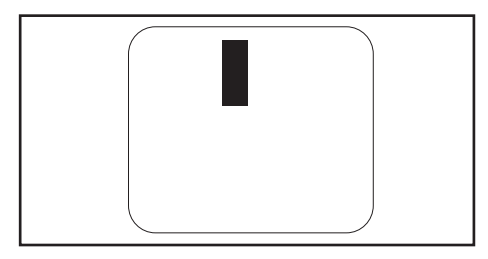

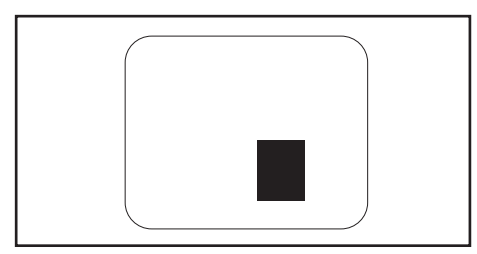

### Разстояние между дефектните пиксели

Пикселите и субпикселите с един и същ дефект, които са разположени близо едни до други, са по-забележими, затова Philips посочва стойности за разстоянието между дефектните пиксели.

### Толерантност за дефектни пиксели

За да бъде поправен или сменен гаранционно даден панел на плосък монитор Philips заради наличие на дефектни пиксели, дефектните пиксели и субпиксели трябва да надвишават стойностите, посочени в таблиците по-долу.

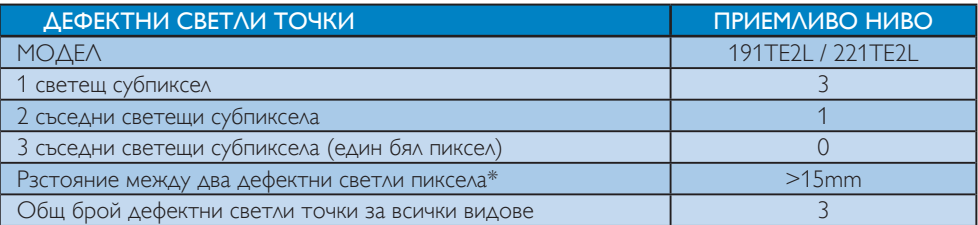

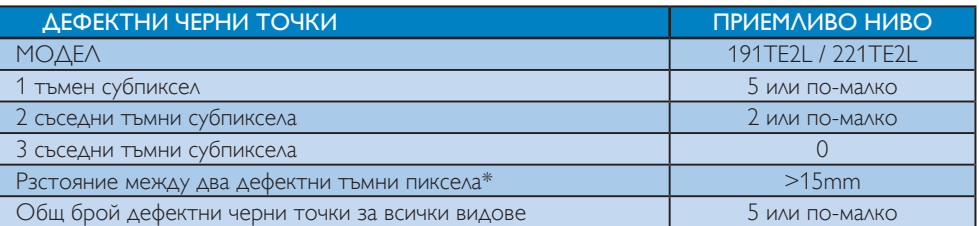

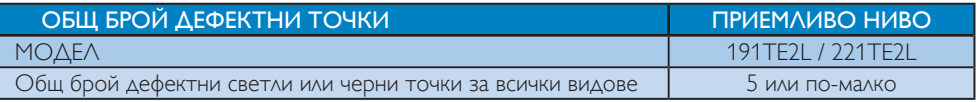

### Забележка

• 1 или 2 съседни дефектни субпиксела = 1 дефектна точка

# 11 Отстраняване на неизправности

В този раздел са описани най-често срещаните проблеми и съответните решения.

# Проблеми с монитора

#### мониторът не се включва:

- Изключете захранващия кабел от контакта. Изчакайте една минута и го включете отново.
- Проверете дали захранващият кабел е свързан правилно.

### Дистанционното управление не работи както трябва:

- Проверете дали батериите на дистанционното управление са поставени правилно съобразно посоките +/-.
- Сменете батериите, ако са изтощени или слаби.
- Почистете дистанционното управление и сензора на монитора.

### Индикаторът на режима "В готовност" на монитора мига червено:

• Изключете захранващия кабел от контакта. Изчакайте мониторът да се охлади и тогава включете захранващия кабел. Ако мигането продължи, свържете се с отдел "Обслужване на клиенти" на Philips.

#### Менюто на монитора е на друг език:

• Променете езика на монитора на предпочитания от Вас език.

### При включване на монитора в режим вкл./ изкл./в готовност, се чува скърцане от шасито на монитора:

• Действие не е необходимо. Скърцането е нормална реакция при разширание и свиване на монитора докато той се охлажда и загрява. Това не влияе върху производителността.

# Проблеми с ТВ каналите

### Инсталираните по-рано канали не се появяват в списъка с каналите:

• Проверете дали е избран правилният списък с канали.

### Не бяха намерени цифрови канали по време на инсталиране:

• Проверете дали мониторът поддържа DVB-T или DVB-C във Вашата страна. Вижте списъка със страни на гърба на монитора.

# Проблеми с картината

### мониторът е включен, но няма образ:

- Проверете дали антената е правилно свързана към монитора.
- Проверете дали правилното устройство е избрано като източник на монитора.

### Има звук, но няма картина:

• Проверете дали настройките на картината са зададени правилно.

### Лошо приемане на сигнала от антената:

- Проверете дали антената е правилно свързана към монитора.
- Високоговорители, незаземени аудио устройства, неонови светлини, високи сгради и други обекти с големи размери могат да окажат влияние на качеството на получавания сигнал. Ако е възможно, опитайте се да подобрите качеството на получавания сигнал като промените разположението на антената или преместите устройства далеч от монитора.
- Ако е слаб сигналът само на един канал, опитайте се да го регулирате чрез фина настройка.

#### Получавате ниско качество на картината от свързани устройства:

- Проверете дали устройствата са свързани правилно.
- Проверете дали настройките на картината са зададени правилно.

мониторът не запази настройките на картината:

• Проверете дали мястото на монитора е конфигурирано на настройката за домашни условия. Този режим предлага възможността да смените и запазите настройките си.

### Картината не съвпада с екрана, вместо това е прекалено голяма или прекалено малка:

• Опитайте се да използвате друг формат на картината.

#### Позицията на картината е неправилна:

• Сигналите за картината от някои устройства не отговарят точно на размера на екрана. Проверете изходния сигнал на устройството.

## Проблеми със звука

### Има картина, но няма звук от монитора:

#### Забележка

- Ако няма аудио сигнал, мониторът автоматично преминава на аудио изходящ сигнал изкл. - това не означава неизправност.
- Проверете дали всички кабели са свързани правилно.
- Проверете дали силата на звука не е настроена на 0.
- Проверете дали звукът не е изключен.

#### Има картина, но звукът е с лошо качество:

• Проверете дали настройките на звука са зададени правилно.

#### Има картина, но звукът се чува само от единия високоговорител:

• Проверете дали балансът на звука е настроен централно.

# Проблеми с HDMI връзката

### Имате проблеми с HDMI устройства

- Обърнете внимание, че HDCP поддръжката може да удължи времето, за което мониторът показва съдържание от HDMI устройство.
- Ако мониторът не може да разпознае HDMI устройството и няма картина, опитайте да промените източника на сигнал от едно устройство на друго, и обратно.
- Ако има прекъсвания на звука, проверете дали изходящите настройки от HDMI устройството са правилни.
- Ако използвате адаптер HDMI-към-DVI или кабел от HDMI към DVI, проверете дали допълнителният аудиокабел е свързан към AUDIO IN (само минижак).

## Проблеми с връзката към компютър

### Компютърният образ на монитора е нестабилен:

- Проверете дали разделителната способност и степента на опресняване на компютъра се поддържат.
- Настройте монитора на формат на образа без промяна в мащаба.

# Други

### Кога да използвам функцията SmartContrast?

- Функцията SmartContrast е подходяща за оптимизиране на филми, както и игране на игри, защото тя подобрява контрастното съотношение при тъмни, движещи се сцени.
- Настройката по подразбиране е "Изкл.".
- За работа в офиса или за Интернет приложеиня се препоръчва SmartContrast да бъде "Изкл.".

#### Индикаторът на захранването се включва за Авто актуализиране на програма

• В случай на автоматична ч/б актуализация, устройството ще се включи автоматично за софтуерни актуализации. Няма да има видео или аудио по време на актуализациите. Устройството ще бъде върното в първоначалното състояние когато актуализацията приключи.

### Настройка на тайминга:

• Препоръчва се да настроите времето след сканиране за ТВ каналите и синхронизиране с часовата зона. Това ще улесни активните автоматични софтуерни актуализации вдясно и периода предоставен от създателите на системата за предаване на монитора.

# Връзка с нас

Ако не можете да разрешите проблема си, вижте раздел "Въпроси и отговори" в това ръководство на монитор на страница www. philips.com/support.

Ако проблемът остане нерешен, се свържете с центъра за обслужване на клиенти на Philips във вашата страна, който е указан в списъка в Ръководство за потребителя.

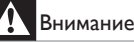

• Не се опитвайте да поправяте монитора сами. Това може да доведе до сериозно нараняване, непоправими щети на Вашия компютър и отмяна на гаранцията.

### Забележка

• Уверете се, че модела на Вашия монитор и серийният му номер са на лице преди да се свържете с Philips. Тези номера са отпечатани на гърба на монитора и на опаковката.

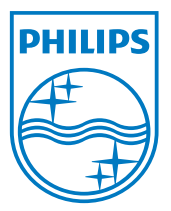

Версия: M21TEE1Q 2010 © Koninklijke Philips Electronics N.V. Всички права запазени. Техническите характеристики са обект на промяна без предупреждение. Philips и емблемата на Philips са регистрирани търговски марки на Koninklijke Philips Electronics N.V. и се използват по лиценз на Koninklijke Philips Electronics N.V. **www.philips.com**